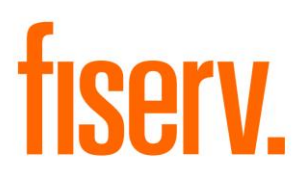

# **Documents Quick Access**

**DocumentsQuickAccess.dnax Extension Id: 2ccd19f7-d559-43f1-93b1-11b566b27eb1** © 20*17* -20*17* Fiserv, Inc. or its affiliates. All rights reserved. This work is confidential and its use is strictly limited. Use is permitted only in accordance with the terms of the agreement under which it was furnished. Any other use, duplication, or dissemination without the prior written consent of Fiserv, Inc. or its affiliates is strictly prohibited. The information contained herein is subject to change without notice. Except as specified by the agreement under which the materials are furnished, Fiserv, Inc. and its affiliates do not accept any liabilities with respect to the information contained herein and is not responsible for any direct, indirect, special, consequential or exemplary damages resulting from the use of this information. No warranties, either express or implied, are granted or extended by this document.

#### [http://www.fiserv.com](http://www.fiserv.com/)

Fiserv is a registered trademark of Fiserv, Inc.

Other brands and their products are trademarks or registered trademarks of their respective holders and should be noted as such.

This App provides quick access to the documents (WMF Forms) associated with an account through the online print page. The menu item "Documents" is added to the Quick Access, Accounts and Credit Card tabs within the Relationship Profile. When an account is selected and the menu item is clicked on, it will take you to the online print page. The account you selected will be the active account in the online print page and all documents associated with that account will appear in the selection box.

## **Key Benefits:**

Easier access to documents for accounts in DNA. Currently one has to double click the account, wait for the account maintenance screen to load, go to the maintenance or additional menu item and then choose "online print". With the new app one just chooses the account by clicking on it and then clicking on the new "Documents" menu item to get to the online print page.

Furthermore, currently there is no way to get to the online print page for credit cards. This app provides access to the online print page for credit card accounts, which will allow documents to prefill with account specific information for the credit card.

### **Requirements**

• Employees must have access to the Relationship Profile and Online Print Form Screens.

• Licensing and setup for using DNA WMF Forms through the Online Print Form.

• Version 1.0.0.3 of this app requires DNA 4.3.2 or higher. The original version 1.0.0.0 was for DNA version 4.2.2.0.

## **Changed Screen:**

Relationship Profile

### **Navigation:**

The **Documents** menu is on four menu bars on three existing tabs within **Relationship Profile**.

Once in a **Relationship Profile**, in the **Accounts** tab, highlight an account and then click on the new **Documents** menu item in the menu bar just above it for either **Deposits** or **Loans / Safe Deposit Box**.

#### **Relationship Profile**

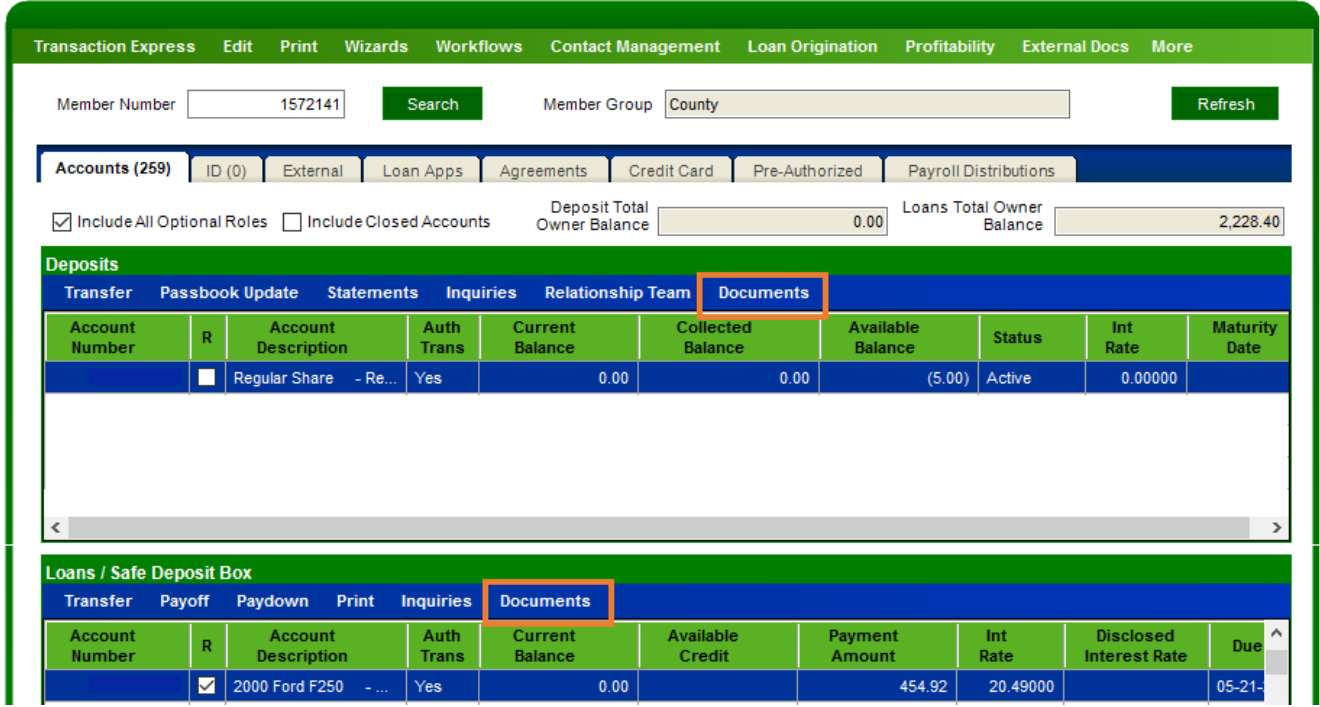

In the **Credit Card** tab, highlight a Credit Card Account and click **Documents** in that menu bar.

#### **Relationship Profile**

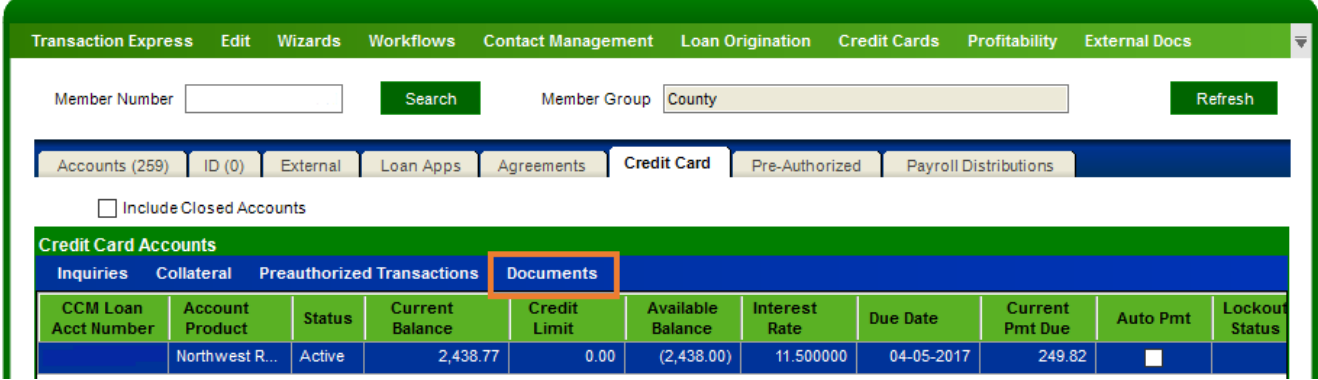

On the **Quick Access** tab, highlight an account and click **Documents** in that menu bar.

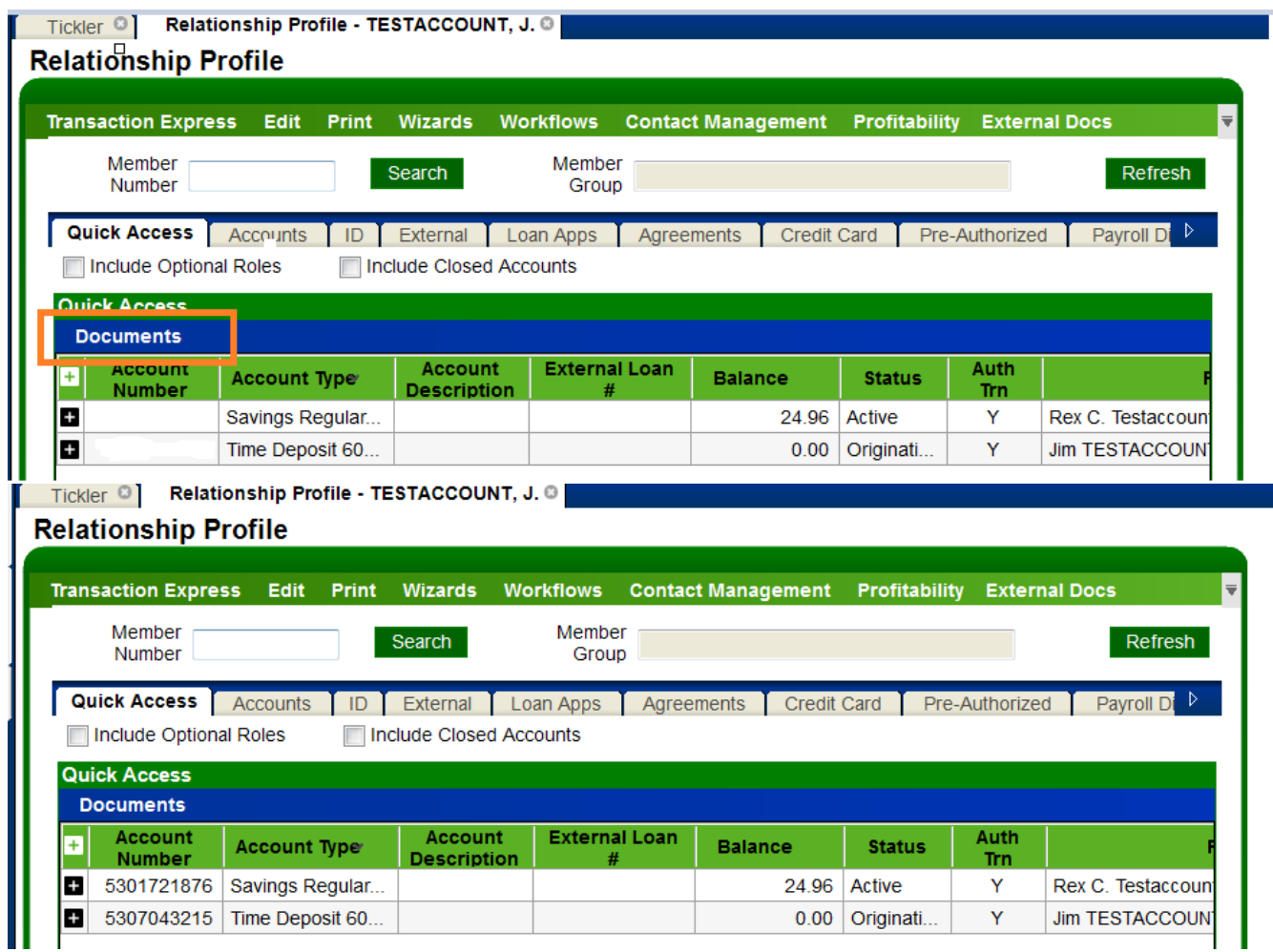

The **Documents** menu item provides a shortcut to the **Online Print Form** screen. The **Account Number** field is then populated with the account that was highlighted in the **Relationship Profile** and the normal process followed for this screen.

#### **Online Print Form**

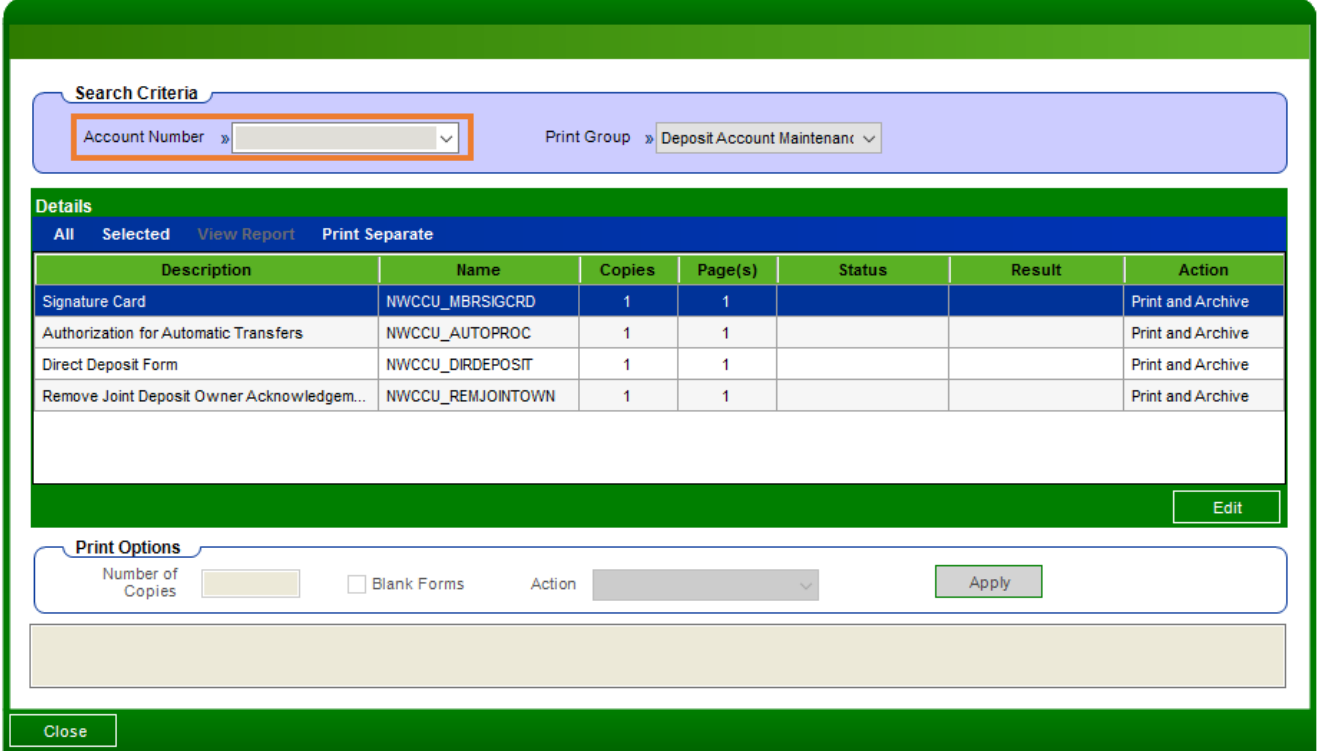

### **Installation Instructions:**

If you are an in-house client, follow the installation instructions available in the "DNAapps" section of the DNA Help files available on the extranet at DNA In-House.

If you are a data center client, a Compass case is automatically created when you order a trial or paid version of a DNAapp and routed to the Data Center team for installation. Data center DNAapp installation typically takes two weeks; however, the time frame varies depending on the complexity of the app, case load, and the responsiveness of the client and/or third parties. Check the app installation status in Compass or contact your Client Care manager.

**Revisions** *(please include a list of any changes made to this application over time). The information should be high level. Example shown below***.**

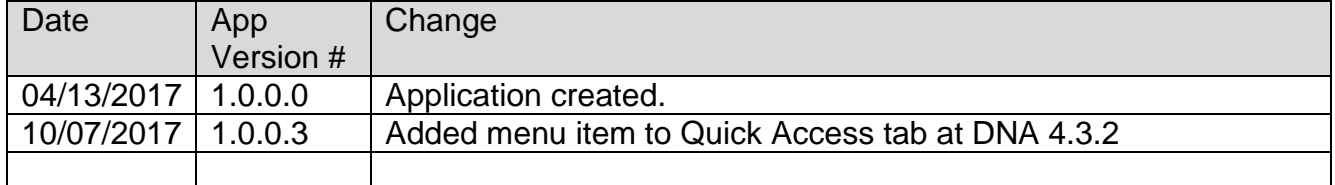